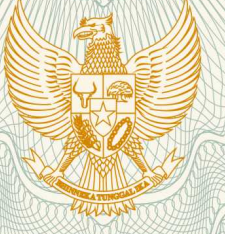

# **REPUBLIK INDONESIA KEMENTERIAN HUKUM DAN HAK ASASI MANUSIA**

# **SURAT PENCATATAN CIPTAAN**

 Dalam rangka pelindungan ciptaan di bidang ilmu pengetahuan, seni dan sastra berdasarkan Undang-Undang Nomor 28 Tahun 2014 tentang Hak Cipta, dengan ini menerangkan:

Nomor dan tanggal permohonan : EC00201823536, 10 Agustus 2018

**Pencipta**

Kewarganegaraan // (CN THE V / Chdonesia

## **Pemegang Hak Cipta**

Kewarganegaraan < < Indonesia

Jenis Ciptaan : **Program Komputer**

Judul Ciptaan XXX **: PENDEKAR** 

Tanggal dan tempat diumumkan untuk pertama kali di wilayah Indonesia atau di luar wilayah Indonesia

Nomor pencatatan (2000114031)

# Nama : **ARIF BUDI SETIAWAN, KASPUL ANWAR, , dkk**

Alamat : Dusun IV Bandar Sido Mulyo, RT/RW 006/000, Kel/Desa Lempuyang Bandar, Kec. Way Pengubuan, Kab. Lampung Tengah, Prov. Lampung, Lampung Tengah, Lampung, 35213

# Nama : **ARIF BUDI SETIAWAN, KASPUL ANWAR, , dkk**

Alamat / 1000, Kel/Desa Lempuyang Bandar, Kec. Way Pengubuan, Kab. Lampung Tengah, Prov. Lampung, Lampung Tengah, Lampung, 35213

- 
- 
- : 28 Juli 2018, di Yogyakarta

Jangka waktu pelindungan : Berlaku selama 50 (lima puluh) tahun sejak Ciptaan tersebut pertama kali dilakukan Pengumuman.

adalah benar berdasarkan keterangan yang diberikan oleh Pemohon. Surat Pencatatan Hak Cipta atau produk Hak terkait ini sesuai dengan Pasal 72 Undang-Undang Nomor 28 Tahun 2014 tentang Hak Cipta.

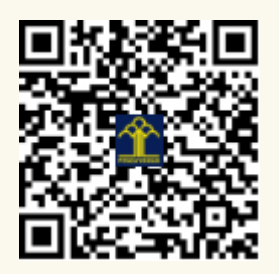

a.n. MENTERI HUKUM DAN HAK ASASI MANUSIA DIREKTUR JENDERAL KEKAYAAN INTELEKTUAL

Dr. Freddy Harris, S.H., LL.M., ACCS. NIP. 196611181994031001

# **LAMPIRAN PENCIPTA**

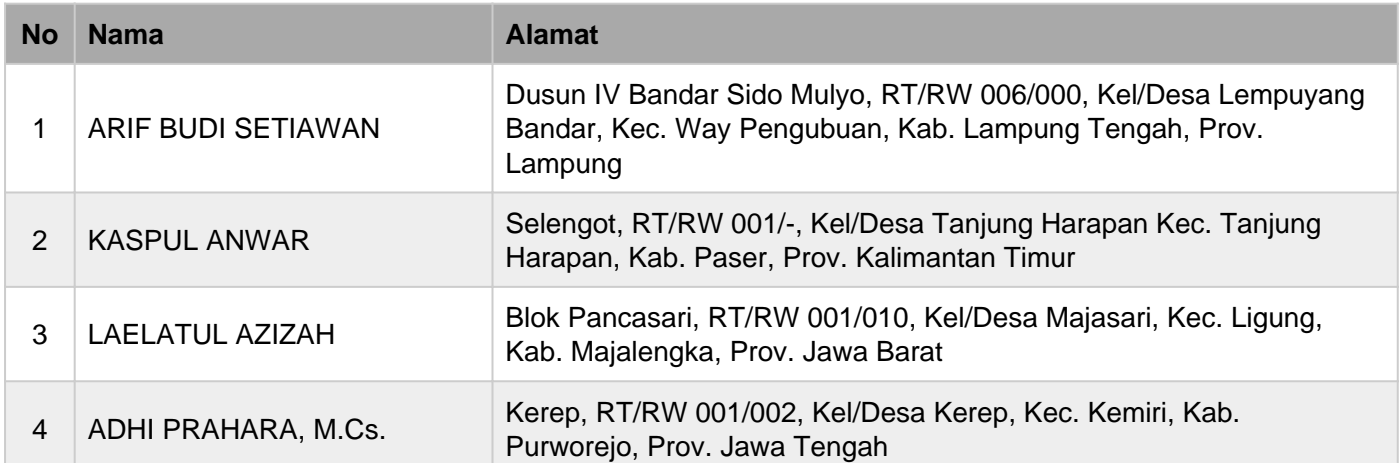

## **LAMPIRAN PEMEGANG**

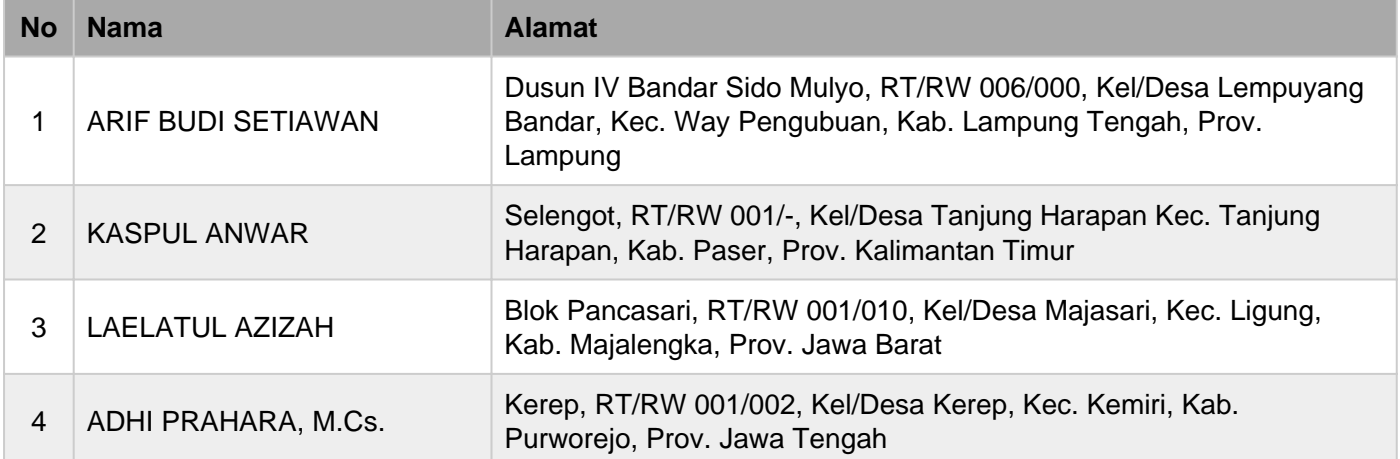

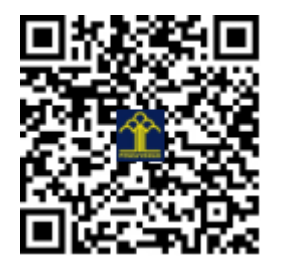

## **USER MANUAL: APLIKASI PENDEKAR**

**Versi 1.0**

**Logo**

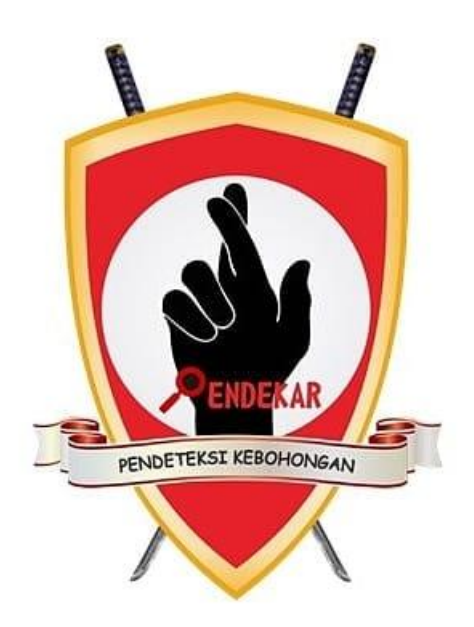

#### **Deskripsi**

Aplikasi Pendekar digunakan untuk membantu Psikolog dalam menganalisa kebohongan saat wawancara dari aspek visual. Aplikasi Pendekar menggunakan teknologi di bidang Computer Vision dan teori di bidang Psikologi untuk mendeteksi mimik wajah..

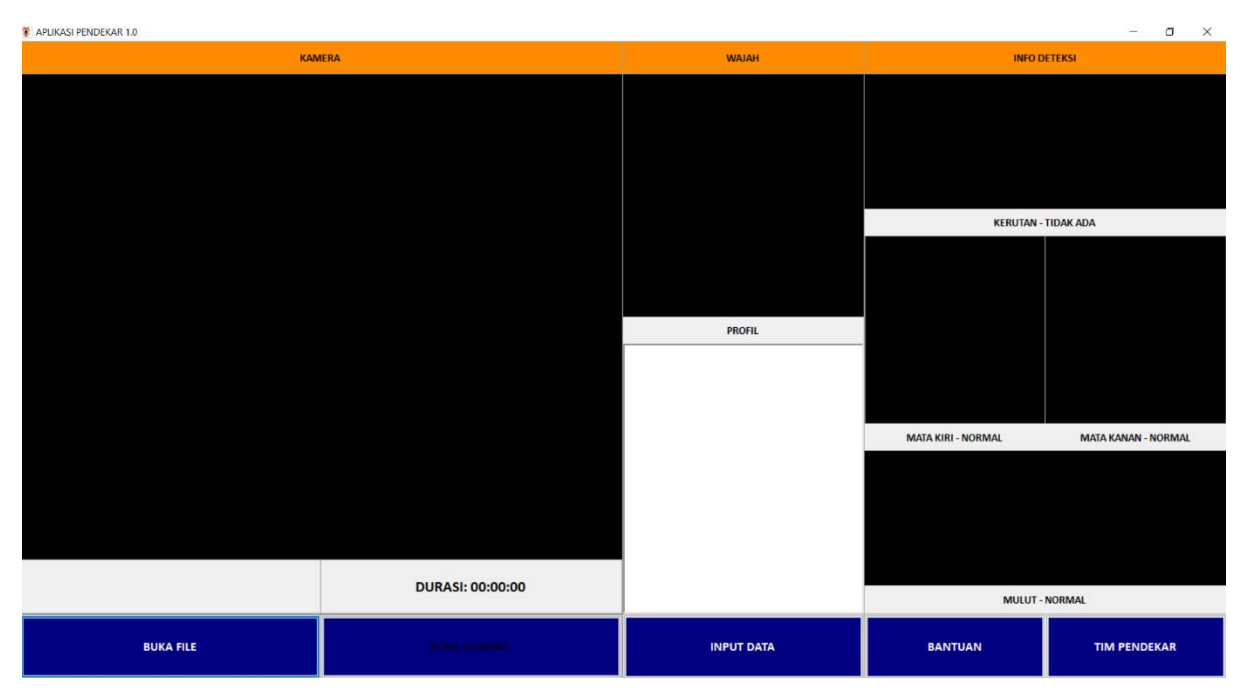

#### **Tampilan Aplikasi Pendekar**

#### **Penjelasan Tombol**

- 1. "BUKA FILE" digunakan untuk memilih video rekaman wawancara yang akan dideteksi.
- 2. "BUKA KAMERA" digunakan untuk mengambil frame dari kamera untuk dideteksi.
- 3. "INPUT DATA" digunakan untuk memasukkan data identitas orang yang akan diwawancara.
- 4. "BANTUAN" digunakan untuk membuka petunjuk penggunaan aplikasi / USER MANUAL.
- 5. "TIM PENDEKAR" digunakan untuk menampilkan anggota tim Pendekar.
- 6. "DURASI" akan menampilkan waktu yang sudah berlalu di sesi wawancara.
- 7. "KAMERA" akan menampilkan rekaman video atau streaming dari kamera.
- 8. "WAJAH" akan menampilkan wajah dari orang yang diwawancara.
- 9. "INFO DETEKSI" akan menampilkan gambar dahi, mata, dan mulut beserta indikator warna yang mengindikasikan kebohongan dari perilaku mimik wajah
- 10. "PROFIL" akan menampilkan profil dari orang yang diwawancara.

#### **Petunjuk Penggunaan**

- 1. Tekan tombol "BUKA FILE" untuk memulai deteksi dari rekaman video yang sudah ada.
- 2. Apabila memulai deteksi dari kamera, inputkan data dari orang yang akan diwawancarai dengan menekan tombol "INPUT DATA".
- 3. Isikan identitas orang yang akan diwawancarai.
- 4. Setelah selesai mengisikan identitas, tekan tombol SIMPAN.
- 5. Form Input Data akan tertutup dan tombol BUKA KAMERA akan aktif.
- 6. Tekan tombol "BUKA KAMERA" untuk memulai deteksi dan merekam video wawancara.
- 7. Hasil deteksi berupa log waktu dimana mimik wajah dalam kondisi yang mencurigakan seperti adanya kerutan di dahi, mata melirik ke kiri/kanan dan adanya senyuman di bibir.
- 8. Video rekaman dan data log wawancara akan direkam di folder "videos" untuk analisis lebih lanjut oleh Psikolog.

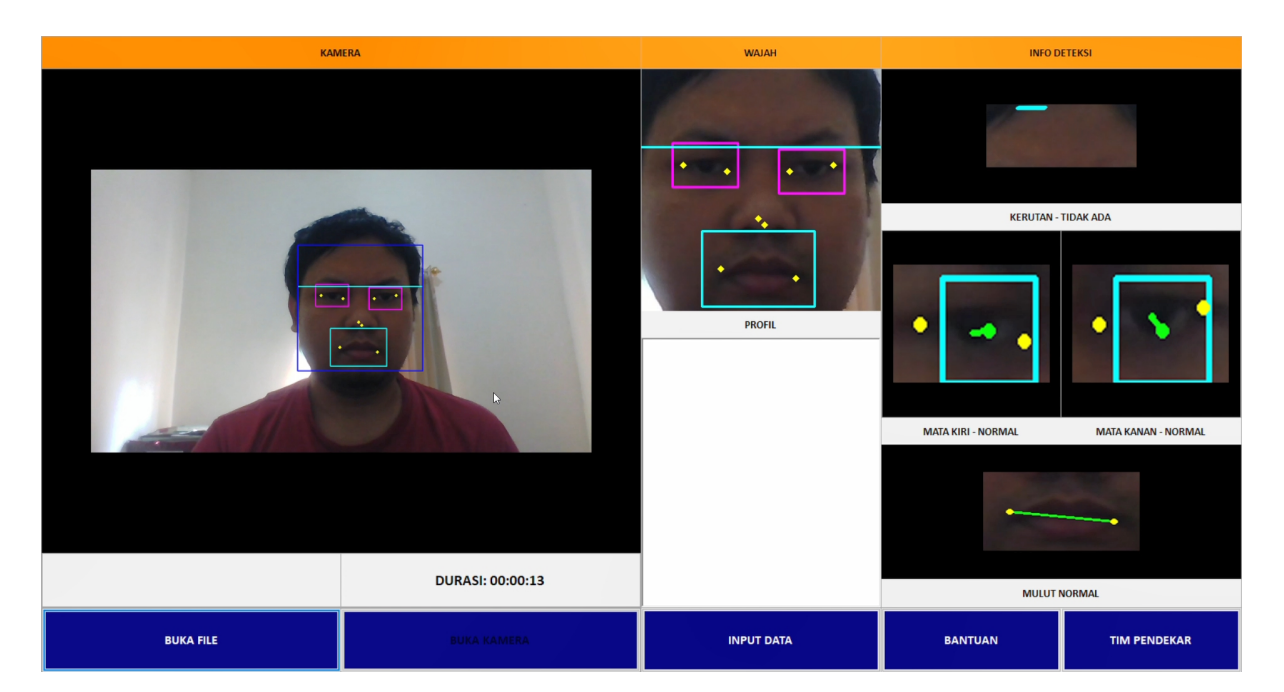

#### Contoh hasil tampilan program